# **Speech Profile Manager Crack Free [Mac/Win] 2022 [New]**

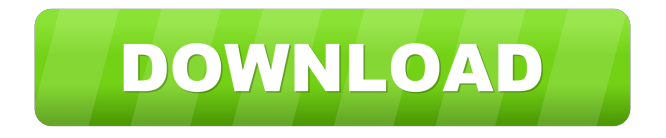

# **Speech Profile Manager Crack+ For PC**

Speech Profile Manager is a tool designed to be used by anyone who wants to back up and restore their speech profiles. It makes it very easy to back up and restore your speech profiles and can be used in a networked environment, so a user can back up and restore their speech profile on one machine and then retrieve it when they need to on another machine. The speech profile file is a XML file that contains all the details of your speech profile that the speech recognition applications use to recognize speech. When you back up a profile, the profile file is saved to a file in your Documents folder. If you restore a profile, the profile file is copied back to the Documents folder. You can also make a copy of a speech profile file and save it to a different folder. Speech Profile Manager creates a copy of the speech profile file and stores it to the folder where you have saved it. To delete a speech profile that has been copied to a different folder, open the Speech Profile Manager program and right-click on the speech profile name and click Delete. Speech Profile Manager will remove the speech profile from the folder where it has been copied. When you backup a speech profile to a different folder using Speech Profile Manager, the saved speech profile is placed in a subfolder of the original folder. The Speech Profile Manager is

configured to add a subfolder in your Documents folder called Speech Profiles when it creates the subfolder. You can use this subfolder to store your speech profiles. By default, the subfolder name is an alphabetical prefix of your first name. For example, if you name your speech profile file "BobSpeech.xml," the Speech Profile Manager will create a subfolder called Speech Profiles in your Documents folder called Speech Profiles. When you create a new subfolder in the Speech Profiles folder, the folder name will start with the prefix of your first name. For example, if you name your subfolder Speech Profiles, the folder name will start with "S." When you create a new speech profile in the Speech Profiles subfolder, the Speech Profile Manager will create the new speech profile file with the same name as the subfolder that you have created. For example, if you name your subfolder Speech Profiles, the Speech Profile Manager will create a new speech profile file named "Speech Profiles.xml." You can use the Speech Profiles subfolder to store your speech profiles. If you decide to copy

#### **Speech Profile Manager Crack +**

KeyMACRO can import speech profiles from a WAV file and add entries to SpeechRecognition object's conversation history. IMPORT a profile Import WAV file (optional). IMPORT a profile Copy speech data from WAV file. Add a profile to a collection Add the profile to a collection. Save the collection Save the collection. EXPORT a profile Export WAV file. Export the speech data from WAV file. KeyMACRO is a lightweight program that does not require any other programs to be running on your computer, including microphone software. The Speech Profile Manager application was designed to be a small speech recognition profile manager tool that can be used to back up and restore speech profiles on the same machine or between different machines. NOTE that: The Windows Speech feature must be installed to use this tool. All speech applications must be closed before doing import/export. The Microphone Wizard should be run for the imported profile. KEYMACRO Description: KeyMACRO can import speech profiles from a WAV file and add entries to SpeechRecognition object's conversation history. IMPORT a profile Import WAV file (optional). IMPORT a profile Copy speech data from WAV file. Add a profile to a collection Add the profile to a collection. Save the collection Save the collection. EXPORT a profile Export WAV file. Export the speech data from WAV file. KeyMACRO is a lightweight program that does not require any other programs to be running on your computer, including microphone software.  $\frac{[?][?][?]}{[?][?]}$ RATING $\frac{[?]}{[?]}$  3.0 (0) (0) (0) (0) (0)  $\frac{[?][?][?][?][?][?][?]}{[?][?][?][?]}$  Rating: Value: Authoritative: Visible Review: The Speech Profile Manager application was designed to be a small speech recognition profile manager tool that can be used to back up and restore speech profiles on the same machine or between different machines. NOTE that: The Windows Speech feature must be installed to use this tool. All speech applications must be closed before doing import/export. The Microphone Wizard 1d6a3396d6

### **Speech Profile Manager Crack Serial Key**

Space Trip 3D Screensaver is a new special screensaver for 3D lovers. Screensaver is inspired by the film "2001, A Space Odyssey", that was released in the year 1968. We can see the beautiful exploration of the planet, where the astronaut travels among cities and other places. So, it is a kind of virtual voyage in an imaginary world. The professional graphics and realistic audio of the game makes the game a good choice to you. The enhanced Graphics, intuitive interface, special effects and professional audio make the game more attractive. This game makes you feel like an astronaut in outer space, a very cool game. You can read the screen while you play. The realistic, stunning graphics and sound effect make this game more vivid and interesting. This is a real adventure. Advance power: It's designed with simple interface, so you can operate it easily. With its very convenient operation interface, you can save your work quickly. Special effects: There are some special effects, which can help your game to bring more vivid experience. The special effects include: 1. 3D animation model 2. Realistic music 3. Realistic sound 4. Attracting animations 5. Keep the audio level 6. World-class special effects So, you will enjoy playing this game! The Speech Wizard should be run for the imported profile. Space Trip 3D Screensaver Description: Space Trip 3D Screensaver is a new special screensaver for 3D lovers. Screensaver is inspired by the film "2001, A Space Odyssey", that was released in the year 1968. We can see the beautiful exploration of the planet, where the astronaut travels among cities and other places. So, it is a kind of virtual voyage in an imaginary world. The professional graphics and realistic audio of the game makes the game a good choice to you. The enhanced Graphics, intuitive interface, special effects and professional audio make the game more attractive. This game makes you feel like an astronaut in outer space, a very cool game. You can read the screen while you play. The realistic, stunning graphics and sound effect make this game more vivid and interesting. This is a real adventure. Advance power: It's designed with simple interface, so you can operate it easily. With its very convenient operation interface, you can save your work quickly. Special effects: There are some special effects, which can help your game

### **What's New In Speech Profile Manager?**

=========== The Speech Profile Manager is a small tool which allows you to backup your speech profiles (contains recognition engine & lexicon) to a file and restore them. Key features are: 1. Export speech profiles using the profile manager dialog. 2. Import speech profiles using the profile manager

dialog. 3. Backup & Restore Speech Profiles. This is the Speech Manager import. 1. Click on Import. 2. Select an Output file to save the imported profile. 3. Enter or select the directory and save the profile to it. 4. Click Save. NOTE that: The Windows Speech feature must be installed to use this tool. All speech applications must be closed before doing import/export. The Microphone Wizard should be run for the imported profile. This is the Speech Manager export. 1. Click on Export. 2. Select the profile to export. 3. Select the type of profile export (this is the default option). 4. Click on OK. NOTE that: The Windows Speech feature must be installed to use this tool. All speech applications must be closed before doing import/export. The Microphone Wizard should be run for the exported profile. NOTE This tool has only the basic functionality. It is designed to work with the default Windows Speech tool and the basic Windows Speech Recognition (under the Control Panel). To perform complex operations you will need to use the registry for example: Windows Speech Recognition Settings:

HKLM\SYSTEM\CurrentControlSet\services\Speech\Parameters This is the Speech Manager Export. 1. Click on Export. 2. Select the profile to export. 3. Select the type of profile export (this is the default option). 4. Click on OK. NOTE that: The Windows Speech feature must be installed to use this tool. All speech applications must be closed before doing import/export. The Microphone Wizard should be run for the exported profile. This is the Speech Manager Import. 1. Click on Import. 2. Select the profile to import. 3. Select the type of profile import (this is the default option). 4. Click on OK. NOTE that: The Windows Speech feature must be installed to use this tool. All speech applications must be closed before doing import/export. The Microphone Wizard should be run for the imported profile.

## **System Requirements:**

Windows OS: Windows 7, Windows 8.1, Windows 10 Processor: 2.6 GHz Dual Core Processor or 1.4 GHz Dual Core Processor Memory: 2 GB RAM Graphics: DirectX 11-capable video card with a minimum of 2 GB of VRAM DirectX: Version 11 Storage: 25 GB available space Sound Card: DirectX 11 sound card Included Graphics: No Additional Required Input Devices: Keyboard and mouse Additional Requirements:

Related links:

[https://kamalbook.dhakadsahab.com/upload/files/2022/06/wXJDE4rpDejQOw5ftyRV\\_07\\_935d973783](https://kamalbook.dhakadsahab.com/upload/files/2022/06/wXJDE4rpDejQOw5ftyRV_07_935d9737830c389abdbe18ac02d117b8_file.pdf) [0c389abdbe18ac02d117b8\\_file.pdf](https://kamalbook.dhakadsahab.com/upload/files/2022/06/wXJDE4rpDejQOw5ftyRV_07_935d9737830c389abdbe18ac02d117b8_file.pdf) <https://persbreedlalemisca.wixsite.com/uralkacor/post/persistence-crack> <https://treeclimbing.hk/2022/06/07/tftp-server-tester-lifetime-activation-code-pc-windows/> <http://www.giffa.ru/who/edit-mac-win-latest/> [https://genezabrands.com/wp-content/uploads/2022/06/Mass\\_Disk\\_Copier.pdf](https://genezabrands.com/wp-content/uploads/2022/06/Mass_Disk_Copier.pdf) <https://rwix.ru/superbladepro-crack-serial-number-full-torrent-download-for-pc-2022.html> <https://dainikprobahobarta.com/yoout-crack-free-mac-win-2022-new/> <https://deardigitals.com/qr-code-reader-license-key-full-mac-win-latest-2022/> [https://friendship.money/upload/files/2022/06/X8eWGkizFnNODLAPLe8W\\_07\\_935d9737830c389ab](https://friendship.money/upload/files/2022/06/X8eWGkizFnNODLAPLe8W_07_935d9737830c389abdbe18ac02d117b8_file.pdf) [dbe18ac02d117b8\\_file.pdf](https://friendship.money/upload/files/2022/06/X8eWGkizFnNODLAPLe8W_07_935d9737830c389abdbe18ac02d117b8_file.pdf) [https://wakelet.com/wake/3lMCR79UL\\_cIxjx3s5X0I](https://wakelet.com/wake/3lMCR79UL_cIxjx3s5X0I) <https://www.easyblogging.in/wp-content/uploads/2022/06/vincbapt.pdf> <https://www.wqrlradio.com/advert/snappy-driver-installer-with-serial-key/> [https://teljufitness.com/wp-content/uploads/2022/06/Icon\\_to\\_Any.pdf](https://teljufitness.com/wp-content/uploads/2022/06/Icon_to_Any.pdf) <https://dainikprobahobarta.com/wp-content/uploads/2022/06/hendxav.pdf> [https://www.realteqs.com/teqsplus/upload/files/2022/06/SsQ5jGte2LwfawVAKzJg\\_07\\_d8437c42ca532](https://www.realteqs.com/teqsplus/upload/files/2022/06/SsQ5jGte2LwfawVAKzJg_07_d8437c42ca5320965e9e4ec7f44263e9_file.pdf) [0965e9e4ec7f44263e9\\_file.pdf](https://www.realteqs.com/teqsplus/upload/files/2022/06/SsQ5jGte2LwfawVAKzJg_07_d8437c42ca5320965e9e4ec7f44263e9_file.pdf) <https://crimebarta.com/2022/06/07/sticker-april-2022/> [http://xn----8sbdbpdl8bjbfy0n.xn--p1ai/wp-content/uploads/2022/06/Msblast\\_Removal\\_Tool.pdf](http://xn----8sbdbpdl8bjbfy0n.xn--p1ai/wp-content/uploads/2022/06/Msblast_Removal_Tool.pdf) <https://tutorizone.com/wp-content/uploads/2022/06/nadelgi.pdf> <http://ticketguatemala.com/?p=1784> <https://enricmcatala.com/wp-content/uploads/2022/06/golber.pdf>